## **Forgot Your Password?**

If you are using an iDevice or an Apple computer open up Safari. If you are using a PC open Google Chrome (mClass will not work properly if opened with Internet Explorer or Firefox).

- Enter the web address mclasshome.com
- Under the Log In box there is a link which says, "Forgot Password", click here.

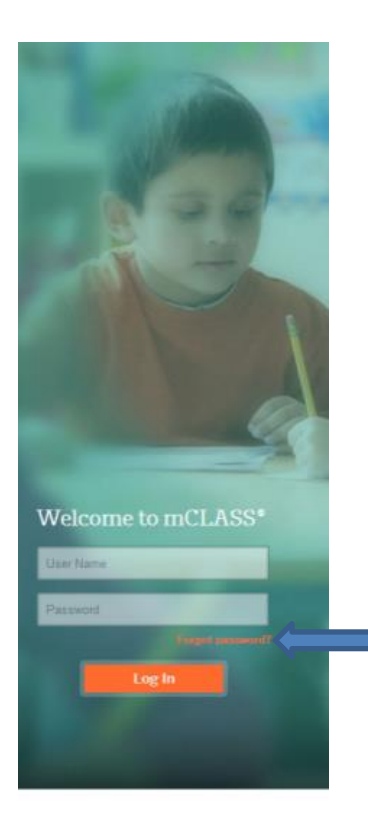

- You will be asked for your username and email address.
	- o If you don't remember your username contact Leo. [\(lmccarrey@graniteschools.org](mailto:lmccarrey@graniteschools.org) or in room 25)
	- o Your email address is your school email
- An email with a temporary password will be sent to you.
- Once you have retrieved your temporary password go back to mclasshome.com and log in